# 測試VCS群集節點之間的往返延遲

## 目錄

簡介 必要條件 需求 採用元件 相關產品 測試RTT

## 簡介

本文說明如何測試思科視訊通訊伺服器(VCS)之間的來回延遲(RTT)。群集中的每個對等體必須位於 要新增到群集中的每個其他VCS的15毫秒跳內(30毫秒RTT)。

## 必要條件

### 需求

本文件沒有特定需求。

### 採用元件

本檔案中的資訊是根據Cisco VCS。

本文中的資訊是根據特定實驗室環境內的裝置所建立。文中使用到的所有裝置皆從已清除(預設 )的組態來啟動。如果您的網路正在作用,請確保您已瞭解任何指令可能造成的影響。

### 相關產品

本文件也適用於以下硬體和軟體版本:

- Cisco TelePresence Conductor
- Cisco Expressway核心
- Cisco Expressway邊緣

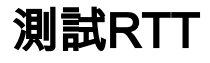

以root身份登入到群整合員VCS,然後使用以下命令對另一個群整合員執行ping: 1.

**ping -i 0.03 -s 4000 10.83.23.28**

#### 2. 讓ping執行一到兩分鐘:

4008 bytes from 10.83.23.28: icmp\_req=1 ttl=64 time=0.266 ms 4008 bytes from 10.83.23.28: icmp\_req=2 ttl=64 time=0.213 ms 4008 bytes from 10.83.23.28: icmp\_req=3 ttl=64 time=0.214 ms 4008 bytes from 10.83.23.28: icmp\_req=4 ttl=64 time=0.213 ms 4008 bytes from 10.83.23.28: icmp\_req=5 ttl=64 time=0.213 ms 4008 bytes from 10.83.23.28: icmp\_req=6 ttl=64 time=0.218 ms 4008 bytes from 10.83.23.28: icmp\_req=7 ttl=64 time=0.219 ms 4008 bytes from 10.83.23.28: icmp\_req=8 ttl=64 time=0.219 ms 4008 bytes from 10.83.23.28: icmp\_req=9 ttl=64 time=0.219 ms 4008 bytes from 10.83.23.28: icmp\_req=10 ttl=64 time=0.221 ms 4008 bytes from 10.83.23.28: icmp\_req=11 ttl=64 time=0.225 ms 4008 bytes from 10.83.23.28: icmp\_req=12 ttl=64 time=0.225 ms 4008 bytes from 10.83.23.28: icmp\_req=13 ttl=64 time=0.230 ms 4008 bytes from 10.83.23.28: icmp\_req=14 ttl=64 time=0.227 ms 4008 bytes from 10.83.23.28: icmp\_req=15 ttl=64 time=0.229 ms 4008 bytes from 10.83.23.28: icmp\_req=16 ttl=64 time=0.232 ms 4008 bytes from 10.83.23.28: icmp\_req=17 ttl=64 time=0.231 ms 4008 bytes from 10.83.23.28: icmp\_req=18 ttl=64 time=0.230 ms 4008 bytes from 10.83.23.28: icmp\_req=19 ttl=64 time=0.232 ms 4008 bytes from 10.83.23.28: icmp\_req=20 ttl=64 time=0.230 ms 4008 bytes from 10.83.23.28: icmp\_req=21 ttl=64 time=0.234 ms 4008 bytes from 10.83.23.28: icmp\_req=22 ttl=64 time=0.233 ms 4008 bytes from 10.83.23.28: icmp\_req=23 ttl=64 time=0.235 ms 4008 bytes from 10.83.23.28: icmp\_req=24 ttl=64 time=0.236 ms 4008 bytes from 10.83.23.28: icmp\_req=25 ttl=64 time=0.234 ms 4008 bytes from 10.83.23.28: icmp\_req=26 ttl=64 time=0.236 ms 4008 bytes from 10.83.23.28: icmp\_req=27 ttl=64 time=0.237 ms 4008 bytes from 10.83.23.28: icmp\_req=28 ttl=64 time=0.235 ms 4008 bytes from 10.83.23.28: icmp\_req=29 ttl=64 time=0.235 ms 4008 bytes from 10.83.23.28: icmp\_req=30 ttl=64 time=0.218 ms 4008 bytes from 10.83.23.28: icmp\_req=31 ttl=64 time=0.220 ms 4008 bytes from 10.83.23.28: icmp\_req=32 ttl=64 time=0.226 ms 4008 bytes from 10.83.23.28: icmp\_req=33 ttl=64 time=0.254 ms 4008 bytes from 10.83.23.28: icmp\_req=34 ttl=64 time=0.214 ms 4008 bytes from 10.83.23.28: icmp\_req=35 ttl=64 time=0.214 ms 4008 bytes from 10.83.23.28: icmp\_req=36 ttl=64 time=0.215 ms 4008 bytes from 10.83.23.28: icmp\_req=37 ttl=64 time=0.214 ms

#### 3. 按下**Ctrl + C**可在一到兩分鐘後停止ping。輸出末尾將顯示一個具有平均RTT的摘要:

--- 10.83.23.28 ping statistics --- 159 packets transmitted, 159 received, 0% packet loss, time 4739ms rtt min/avg/max/mdev = 0.195/0.236/0.283/0.022 ms

#### 關於此翻譯

思科已使用電腦和人工技術翻譯本文件,讓全世界的使用者能夠以自己的語言理解支援內容。請注 意,即使是最佳機器翻譯,也不如專業譯者翻譯的內容準確。Cisco Systems, Inc. 對這些翻譯的準 確度概不負責,並建議一律查看原始英文文件(提供連結)。